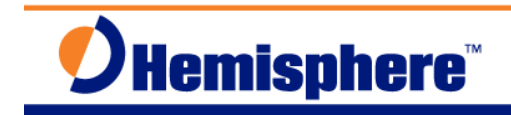

# RTK Base Workflow for Crescent OEM

Part Number 874-0003-000 Released August 27, 2010

### *I***'***M ANEXPERT:*

- Power on
- Define base coordinates (either **\$JRTK,1,lat,lon,height** or **\$JRTK,1,P**)
- Send corrections using:
	- **\$JASC,DFX,1[,OTHER]**
- **\$JSAVE** if desired.

### *I***'***M A NOVICE:*

- **A.** Apply power to the receiver
- **B.** Check **\$JAPP** to ensure **RTKBAS** application is running
- **C.** Check **\$JK** to ensure the subscription code is ready to work as a base (**3008** or higher)
- **D.** Define the base coordinates using **\$JRTK,1,lat,lon,height** or use **\$JRTK,1,P** to have the receiver use the currently calculated position as the reference coordinates.
- **E.** Start sending out corrections using **\$JASC,DFX,1[,OTHER]** for DFX.
- **F.** Issue **\$JSAVE** if desired. This will allow the receiver start up at these exact coordinates and run as a base again after a power cycle.

## *WALKMETHROUGHITSLOWLY:*

- 1. Place the GPS antenna outside in an open area where it will be able to track as many satellites as possible.
- 2. Connect the antenna to the antenna cable, and then connect the cable to the receiver.
- 3. Apply power to the receiver.
- 4. Connect your PC COM port to the receiver's port. Port A will be used in this workflow.
- 5. Select software to communicate with the Crescent based receiver. SLXmonDF or HyperTerminal can be used, along with other choices. If you have trouble connecting, ensure you are selecting the right port and baud rate, and ensure the correct cables are connected properly.
- 6. Once connected, from a screen that allows commands to be sent to the receiver, send a

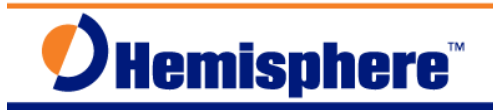

**\$JAPP** command. The response may be like this:

#### **\$>JAPP,RTKBAS,AUTODIFF,2,1**

The important item is that **RTKBAS** appears immediately after **\$JAPP**. If **RTKBAS** is in the text but not the first application, as shown below, you will have to switch applications inside the receiver:

#### **\$>JAPP,AUTODIF,RTKBAS,1,2**

To switch applications, issue **\$JAPP,OTHER** to the receiver. It will reboot in the new application. You may need to reconnect your PC software once this happens.

If the **RTKBAS** application is not installed on the receiver, you will have to do that before you can have it work as a base. Consult your dealer or Hemisphere GNSS Technical Support for more details.

7. Once you have confirmed the **RTKBAS** application is active, issue a **\$JK** command to ensure the subscription code is ready to work as a base. The response will be something like this:

#### **\$>JK,01/01/3008,08**

The number **3008** here is important. This is the subscription code. If the code is **3008** or **3009**, the receiver will be able to work as a base. If the number is not one of these values, contact your dealer or Hemisphere GNSS Technical Support. They will need to have all of the information from the response to the **\$JI** command. For example:

#### **\$>JI,1800072,1,7,30062008,01/01/1900,01/01/3000,1.5L,46**

- 8. Once you have confirmed that the subscription code is capable of working as a base, you are ready to define the base station coordinates. If you do not have known coordinates for your antenna location, issue **\$JRTK,1,P** to the receiver. This will tell the receiver to use the currently calculated position as the reference coordinates. If you do have known coordinates for your antenna location, enter them using **\$JRTK,1,lat,lon,height** in decimal degrees and meters for the ellipsoidal height.
- 9. You are now ready to start sending corrections to one of the ports. This workflow will use Port B for sending corrections.
- 10. Ensure your corrections port is set to the correct baud rate. You can use **\$JSHOW** to verify what it is currently set to, or you can just re-define it as needed. For example, assuming you are connected to Port A through your software, issue **\$JBAUD,9600,OTHER** to set Port B to 9600 baud.
- 11. Typically corrections are transmitted over a radio modem link from the base to the rover. Ensure the radio modem device is set to the correct baud rate and is ready to transmit corrections. Ensure the radio antenna is connected properly and is located in an appropriate location. Apply power to the radio modem. Connect the radio modem data port to the GPS receiver's correction port (Port B for this workflow).
- 12. You will need to select a correction format. Use DFX format (Hemisphere GNSS proprietary) for the highest performance of your RTK system – it is best suited for use

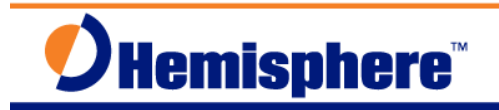

with all-Hemisphere GNSS equipment.

13. From your PC software, send the command to start sending RTK corrections:

Issue **\$JASC,DFX,1,OTHER** to send DFX corrections.

14. The base system has now been set up to transmit corrections. You may optionally issue the **\$JSAVE** command to save these settings. This will allow the receiver to start up at these exact coordinates and run as a base again after a power cycle – you can skip all of the steps you just went through!

**Note:** If you do not put the base GPS antenna in exactly the same location when you restart the system, you will introduce errors into your system. If you do restart you system with the base GPS antenna at a new location, just follow the steps in this workflow again to ensure proper operation.

# *NOTESONBASESTATIONSTARTUP:*

Your Hemisphere GNSS RTK base receiver has several options to save time and simplify startup. You can issue **\$JRTK,1,P** then **\$JSAVE** to have the receiver perform a short position average every time it starts up, then it will be ready to transmit corrections. If you also issue the **\$JASC,DFX,1,OTHER** command before you **\$JSAVE**, it will offer hands-free base station startup every time. Your rover coordinates will not have proper absolute accuracy (because they are all tied tightly to the base station coordinates, which are just solved from a quick position average). If you power down then power back on and the base receiver senses that it is within 10m of where it was last time it turned off, it will use exactly the same coordinates as last time so there will be continuity between your two surveys. If it senses that it is more than 10m away, it will re-average for new coordinates.

If you issue **\$JRTK,1,lat,lon,height** then **\$JSAVE** it, the receiver will store these coordinates in a special part of memory. It will remember that this was a manually entered location, and that they are not just from a position average. Using this method will ensure proper absolute accuracy for your rover.

# *FURTHER INFORMATION:*

Consult www.HemisphereGNSS.com for the latest information, or contact your dealer.

For support via email, please contact **TechSupport@HemisphereGNSS.com** 

This document is provided for technical support purposes only. Please refer to the product documentation for warranty, license and safety information associated with the product.